# **Cambio credenziali utente**

## Cambiare le credenziali

Qualora fosse necessario modificare le proprie credenziali per l'accesso al Customer Portal (ed ai servizi Cineca collegati) è possibile seguire il seguente link:

#### **<https://customerportal.cineca.it/cambiopassword>**

In alternativa, a partire dal Customer Portal, è possibile cliccare sull'icona del proprio profilo e scegliere la voce Profilo: nel pannello, oltre a gestire le informazioni del proprio profilo è disponibile il link "**Cambio password**".

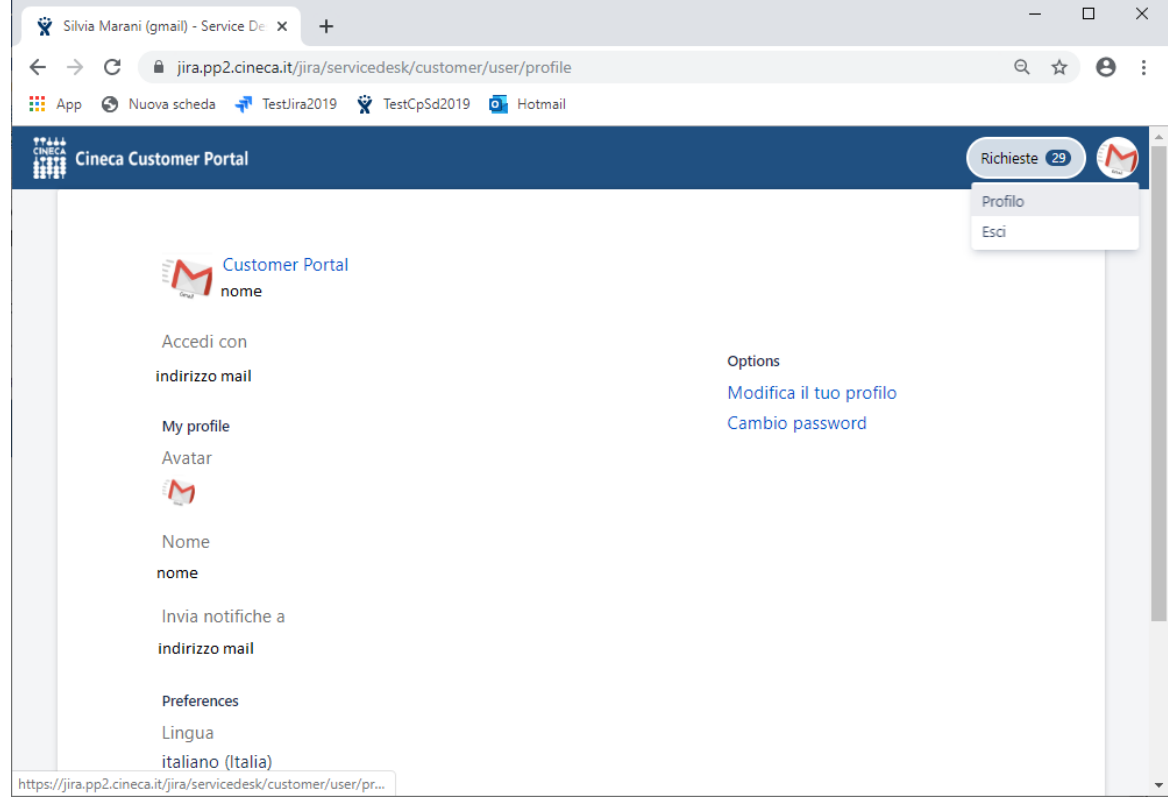

Si accederà al servizio di **Cambio Password** sulla quale sarà necessario:

- autenticarsi utilizzando le stesse credenziali del Customer Portal
- compilare la form con vecchia e nuova password (compresa Conferma nuova password)
- selezionare **Salva**

Da questo momento sarà possibile accedere con le nuove credenziali.

In questo pannello, è disponibile anche il link "**Modifica il tuo profilo**". Cliccando su questa opzione è possibile modificare la lingua impostata oppure cambiare il proprio Avatar, cioè l'icona associata al proprio profilo.

## Password dimenticata

Nel caso in cui fosse stata smarrita la password è possibile avviare la procedura di recupero password a partire dal link

**<https://customerportal.cineca.it/cambiopassword>**

#### selezionando **"Dimenticato la password?"**

In alternativa, a partire dalla pagina di login del Customer Portal ([https://customerportal.cineca.it/\)](https://customerportal.cineca.it/customerportal/Login), è possibile seguire il link **"Hai perso la tua password ?**"

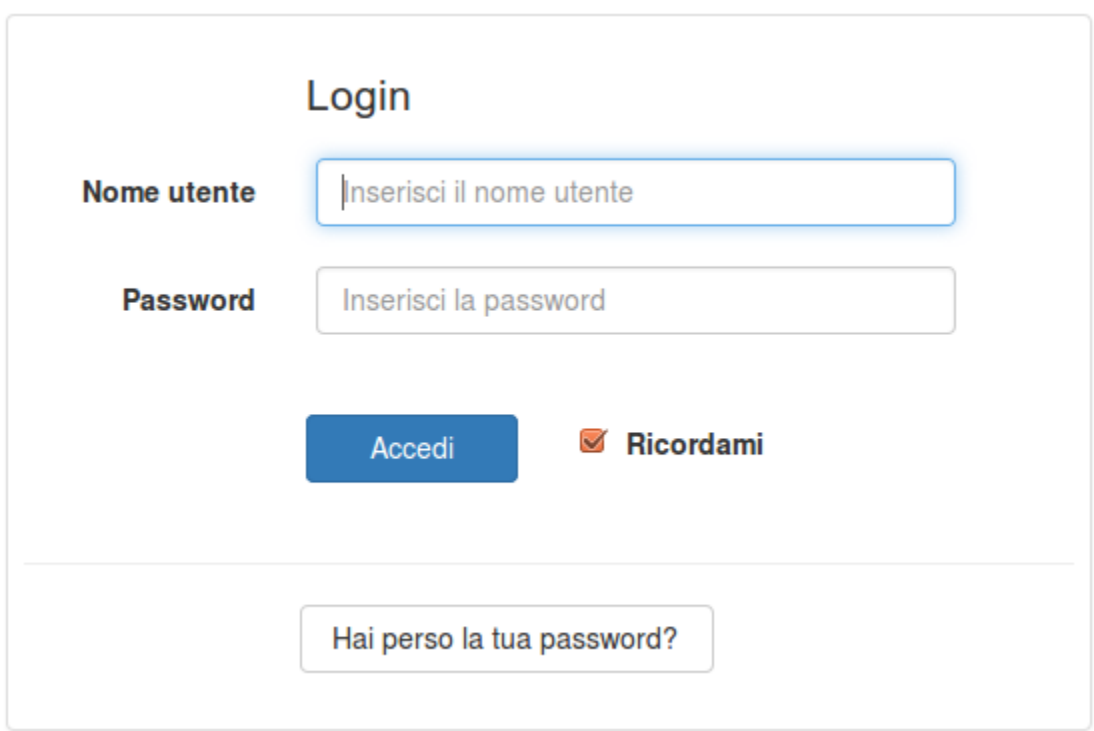

Si accederà in entrambi i casi al servizio di **Reimposta Password** sul quale sarà necessario:

- inserire l'**indirizzo e-mail** con il quale si è stati censiti
- selezionare **Reimposta Password**

In questo modo verrà inviata una e-mail all'indirizzo dell'utente identificato con le istruzioni per la scelta della nuova password.

## Password Policy

Tutti gli account personali per l'accesso ai servizi Cineca sono tenuti a rispettare l'**obbligo di modifica delle password ogni 6 mesi.**

La password, nel rispetto della sicurezza, è soggetta ai seguenti vincoli di complessità :

- essere diversa dalle 5 precedenti
- non deve contenere parti dello username o del Codice Fiscale
- essere di almeno 10 caratteri di lunghezza totale combinando
	- Almeno una lettera dell'alfabeto a..zA..Z
	- Almeno un carattere numerico tra 0 e 9
	- Almeno un carattere speciale scelto fra i seguenti: .,-+?/()\_^!

In prossimità della scadenza si riceveranno sulla casella di posta associata i relativi avvisi con l'invito al rinnovo (20 e 15 giorni prima, poi ogni giorno quando mancano meno di 10 giorni).

#### Supporto

In caso di problemi nell'accesso a seguito di un cambio password o per avere supporto potete contattarci via e-mail all'indirizzo [customerportal@cineca.it](mailto:customerportal@cineca.it)